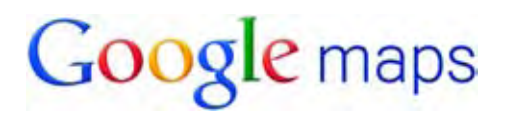

# **Introduction**

Google maps is a great way of viewing the area around the property that you are interested in, saving you hours of time and frustration being shown properties that do not match your search criteria. Google maps, together with viewing the full video of the property, serves as a powerful tool when short listing properties that you wish to physically view.

With Google maps you will be able to move up and down the street as if you were walking along it. You can see satellite views of the property and surrounding area, view a map, get directions and GPS coordinates to the property and even search nearby facilities such as schools, churches and shopping centres.

Below is basic tutorial to get you started with Google maps. As you become more familiar with Google maps you will discover that there are different ways to perform certain tasks. You will also learn about many other features that Google maps has to offer, that are not all covered in this document.

Good luck, and we hope that you will love Google maps as much as we do!

## **Tutorial to get you started**

#### **When you click on the "Google maps" link you will arrive here**

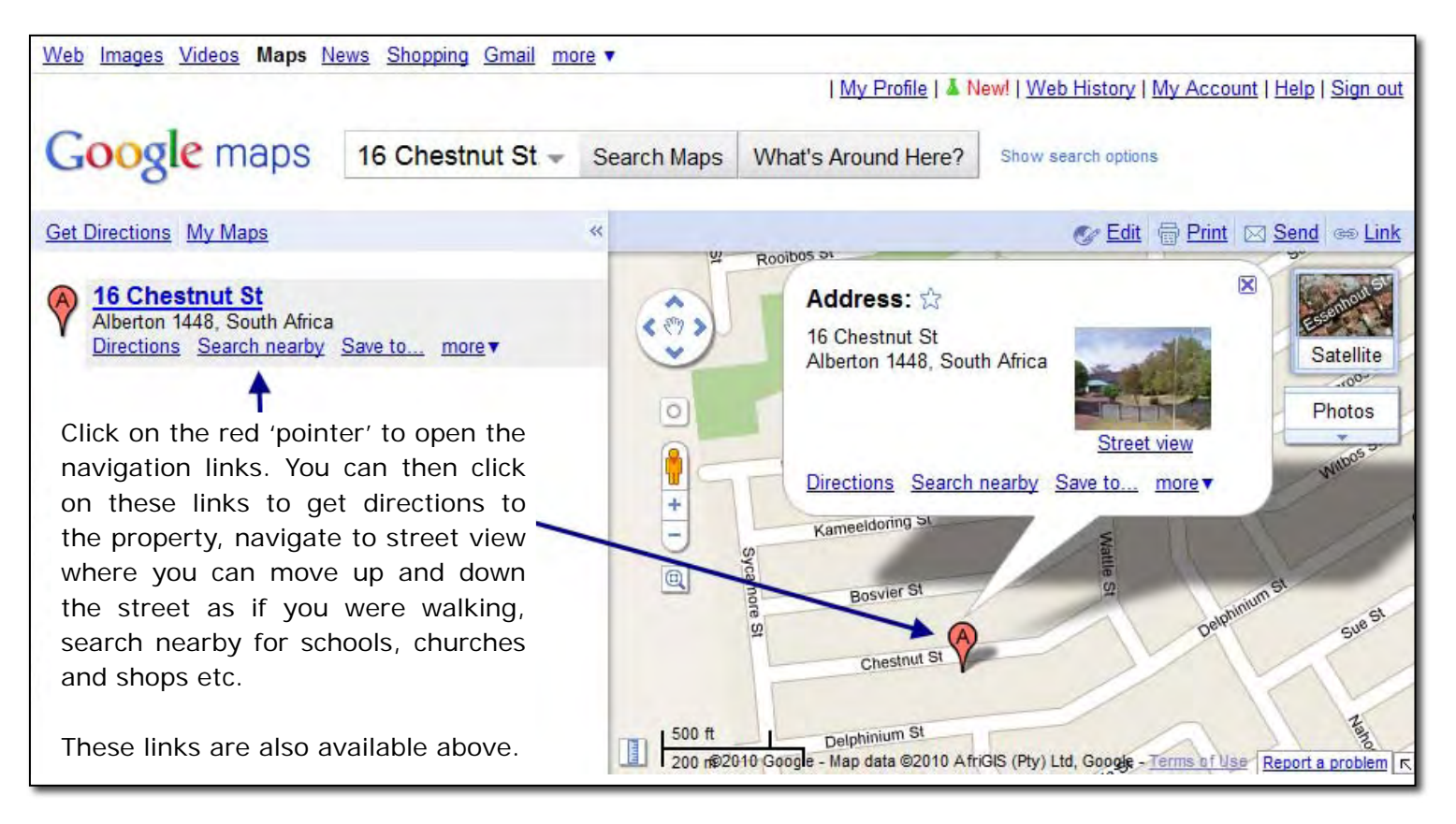

### **How to start the 'street view'**

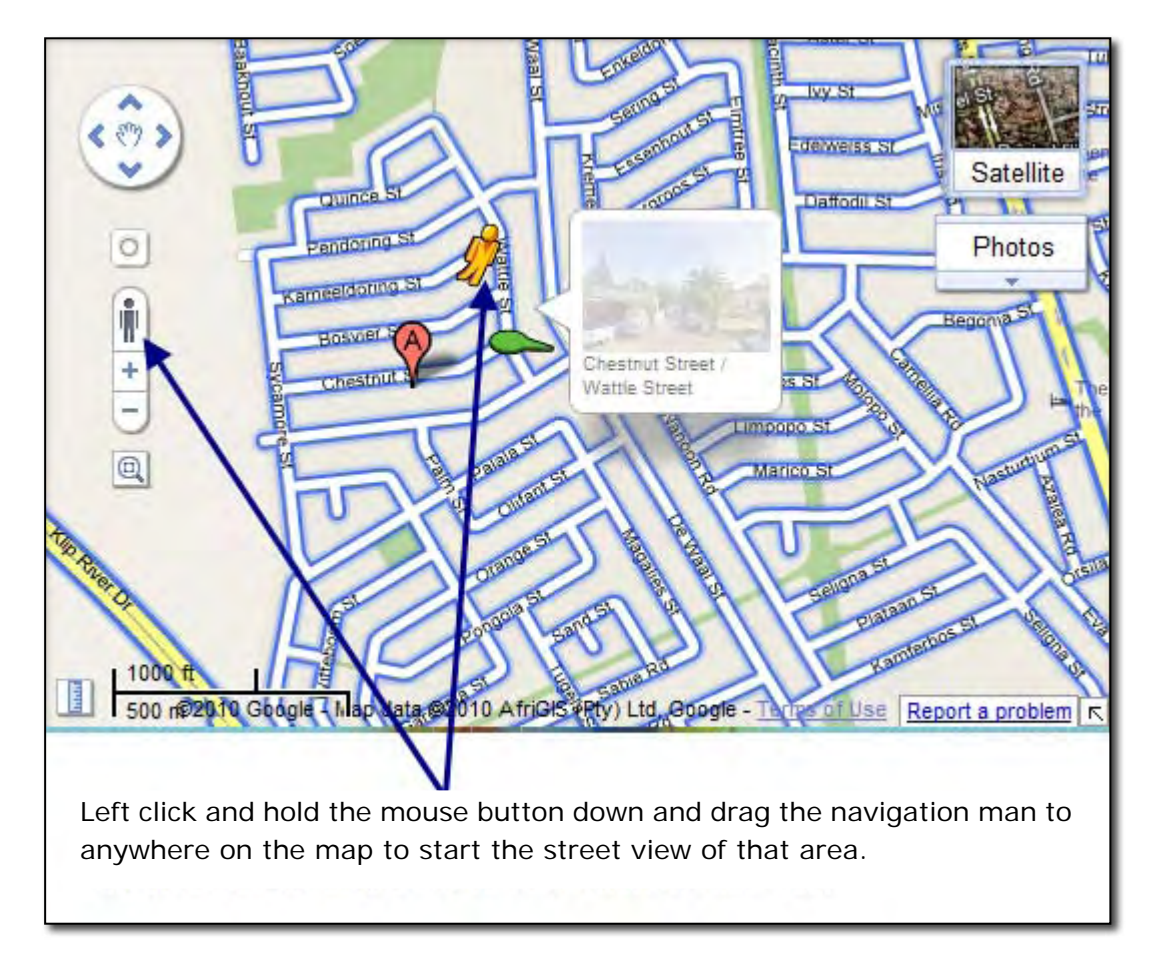

# **Moving up and down the street**

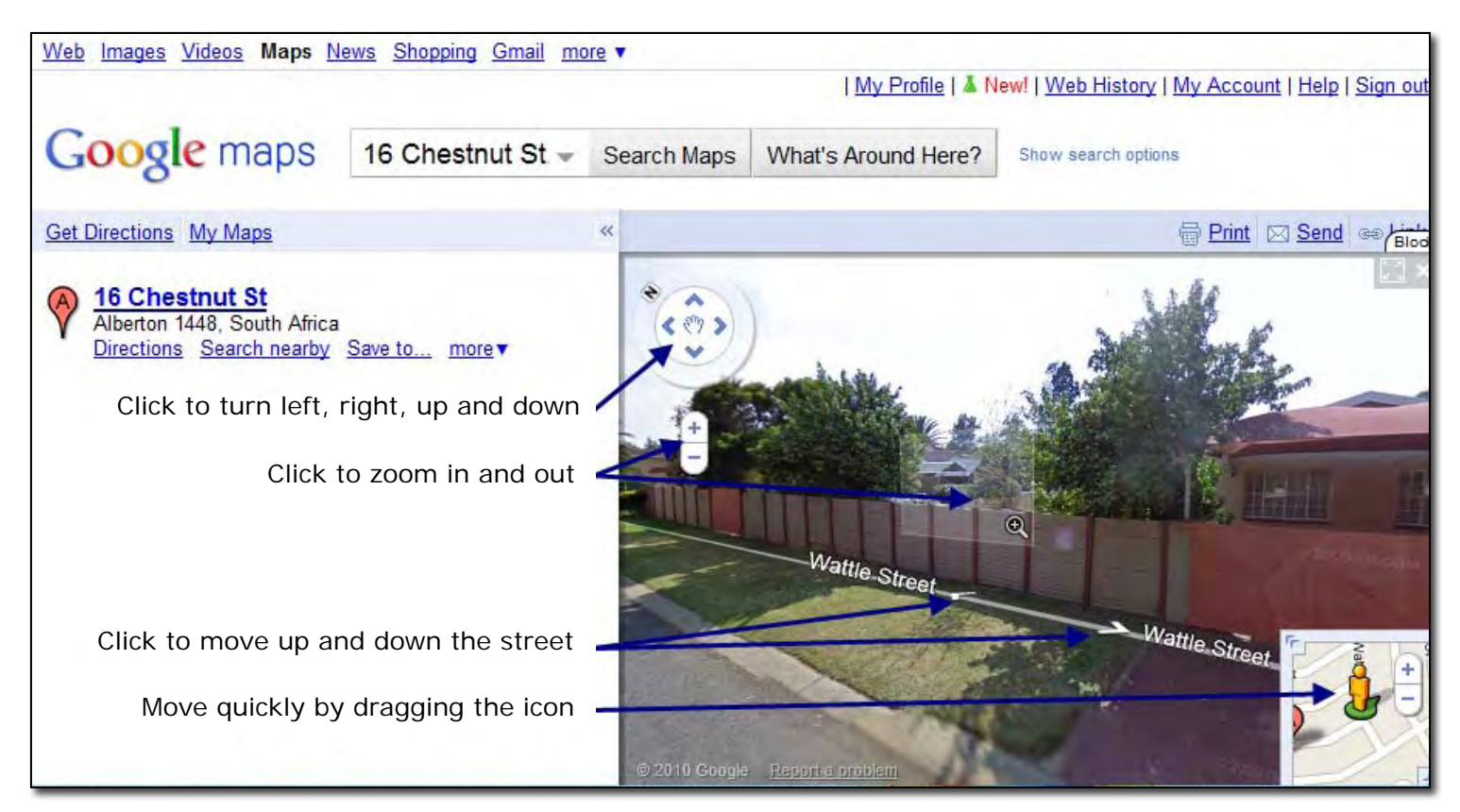

#### **How to get out of the street view**

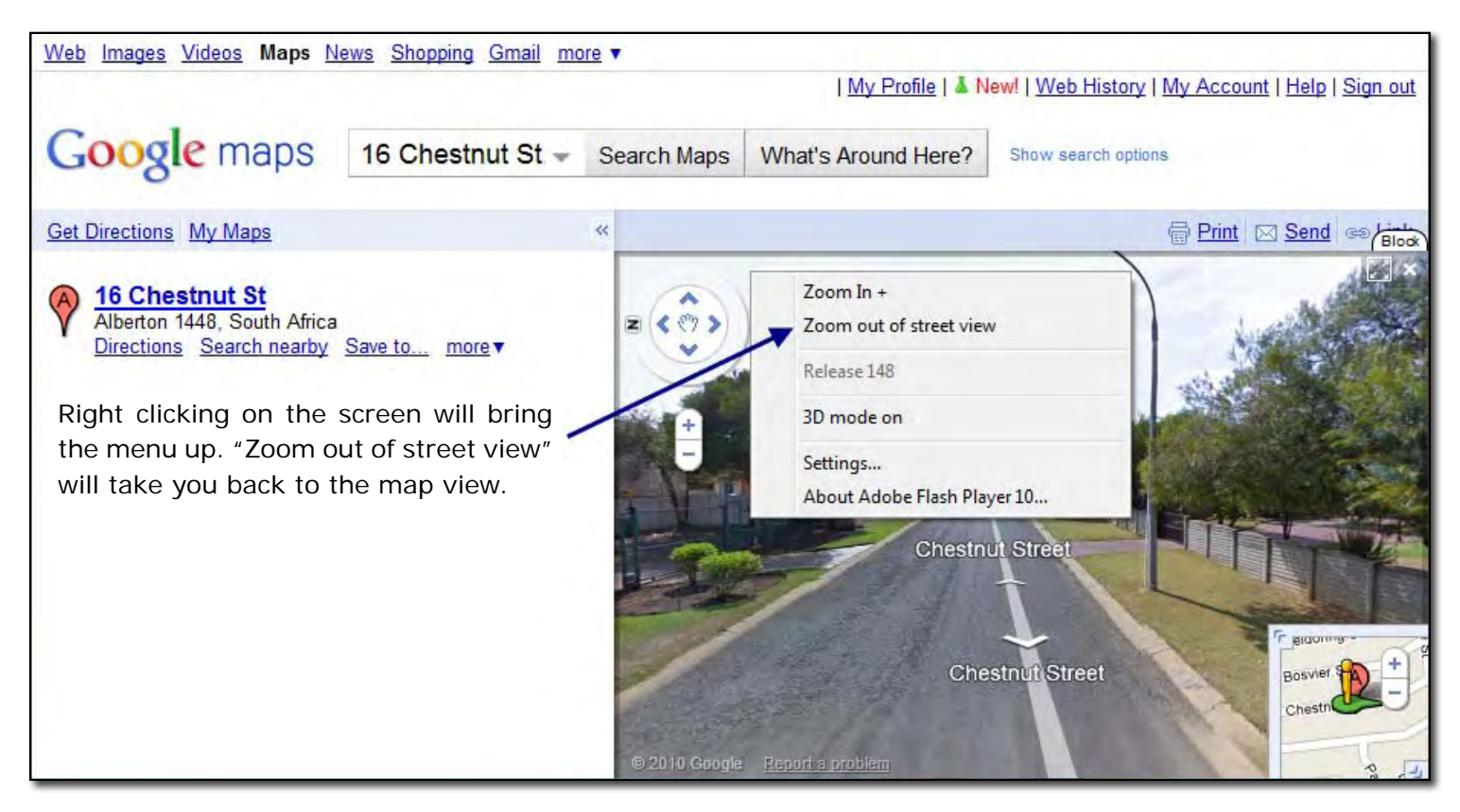

### **Using the 'satellite view'**

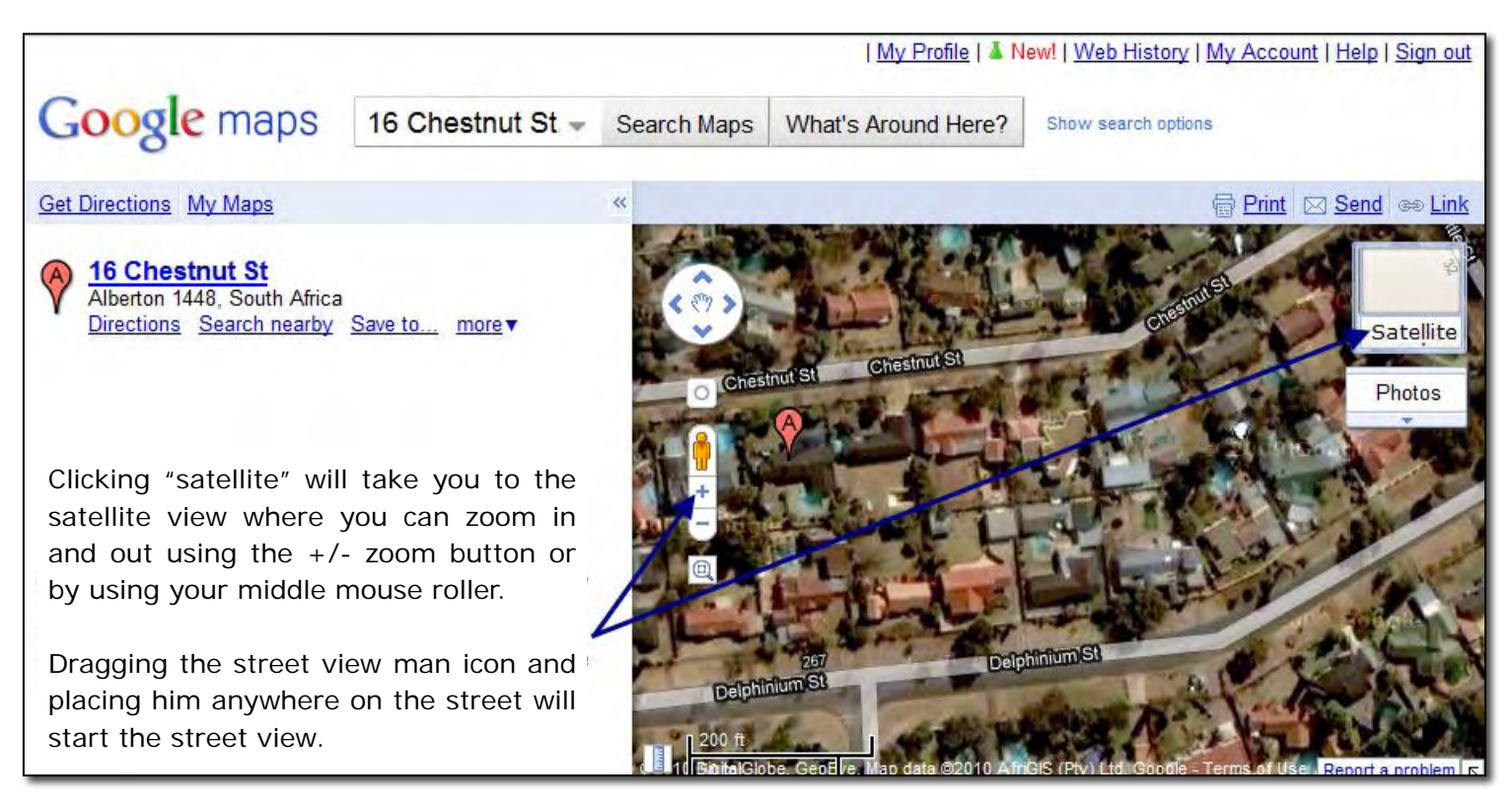

# **Searching for nearby facilities**

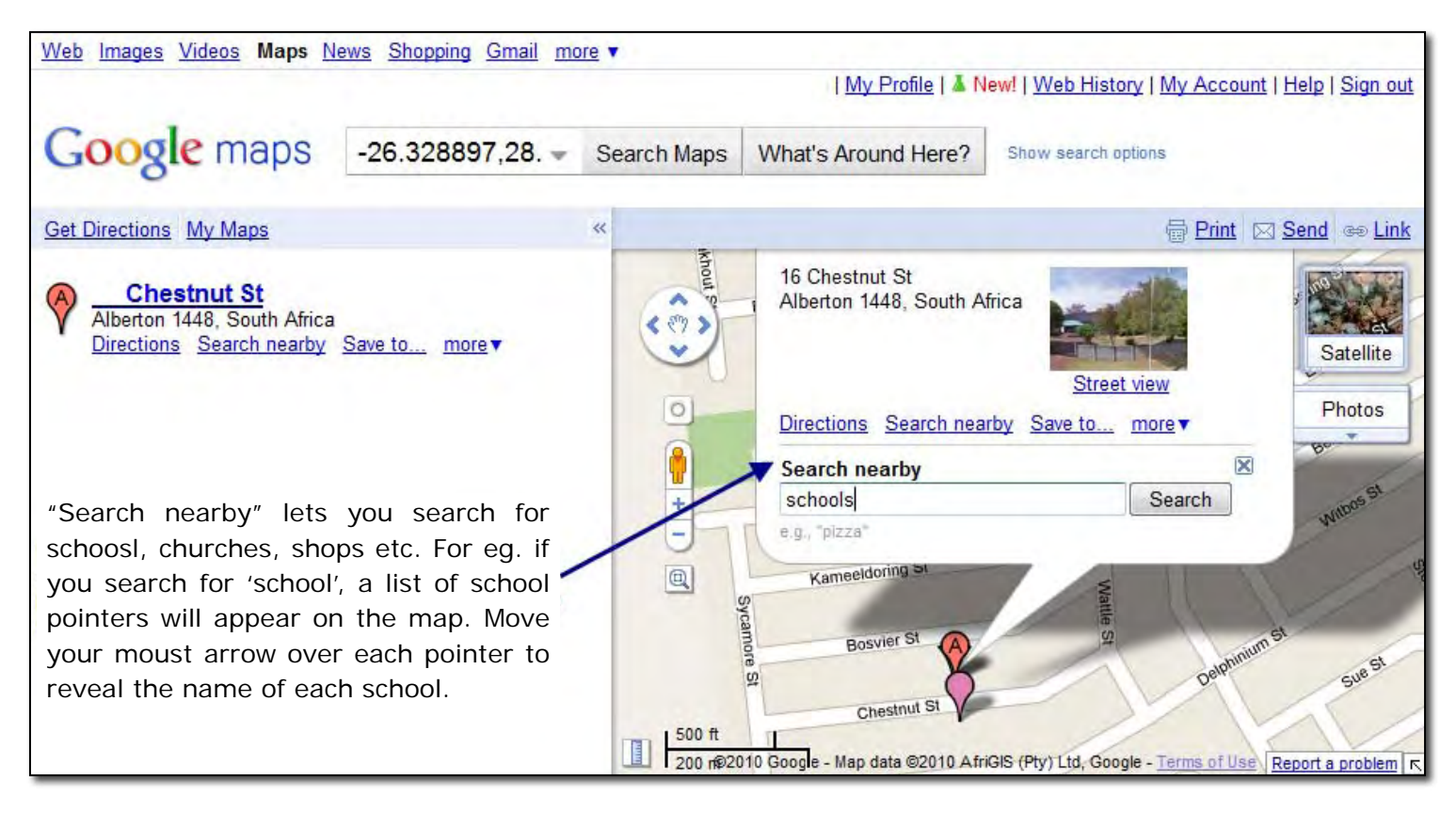

## **How to find directions**

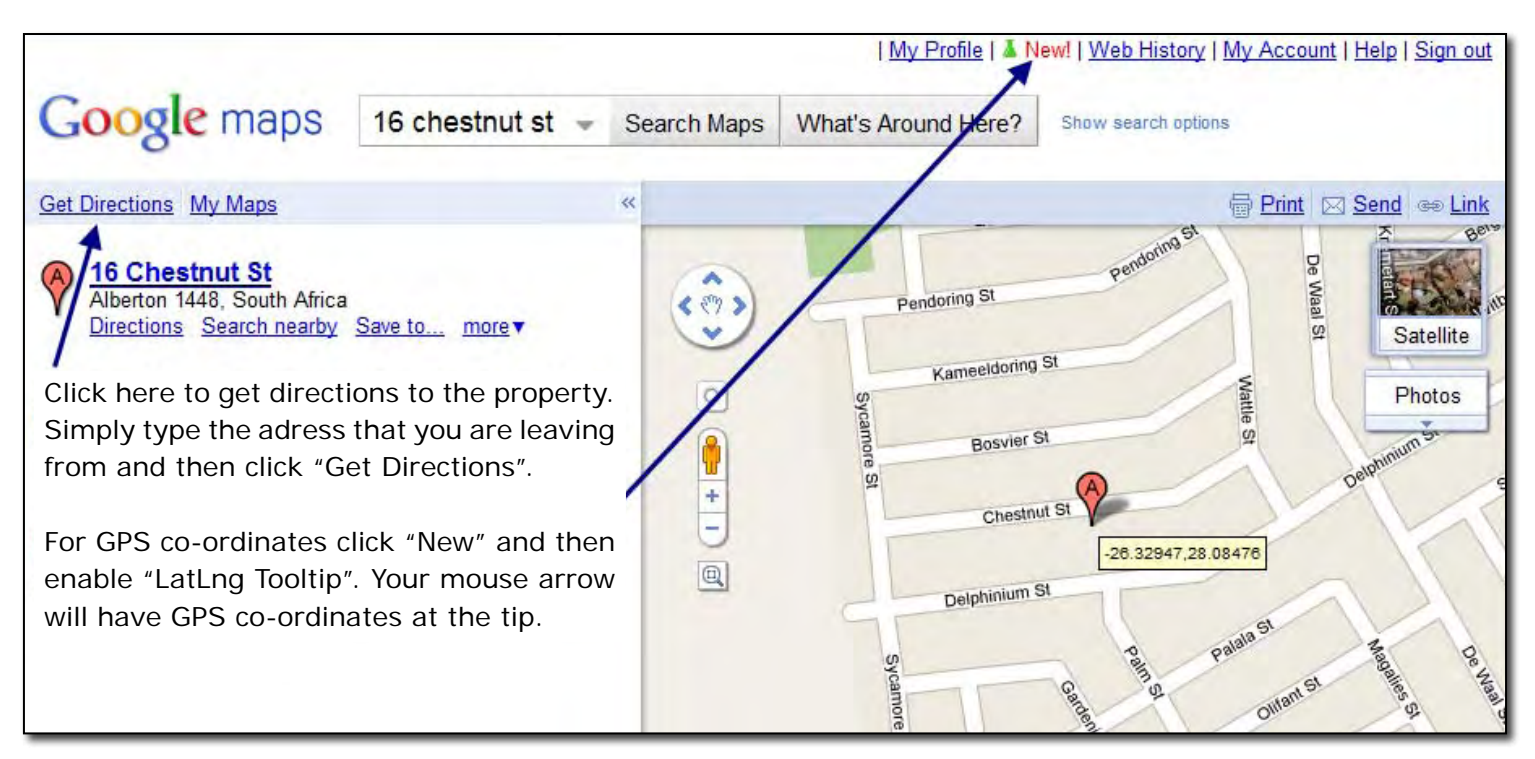

If you **require any help** with this process or have **any questions or concerns**, please feel free to **contact us**.